**PMontre-German** 

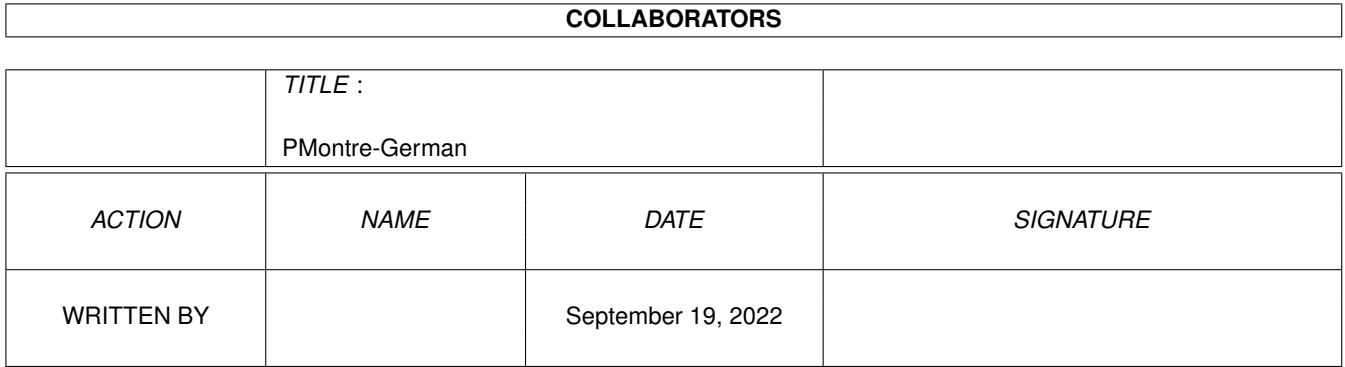

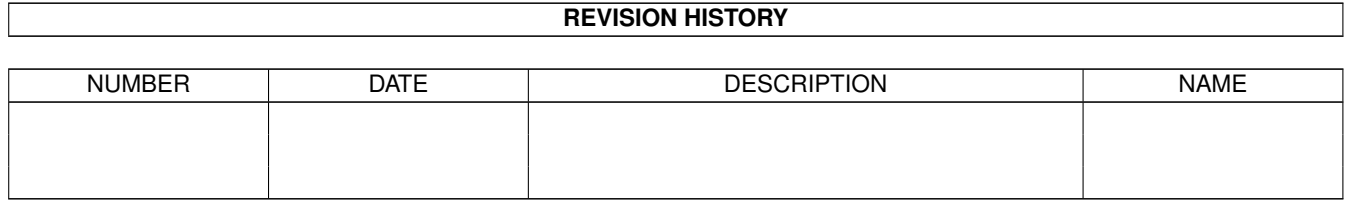

# **Contents**

#### 1 PMontre-German  $\mathbf{1}$  $1.1$  $\overline{1}$  $1.2$  $\mathbf{1}$  $\overline{2}$ 1.3  $\overline{2}$ 1.4 Worbench Options  $\overline{3}$ 1.5 1.6  $\overline{4}$  $1.7$  $\overline{4}$ 5 1.8

## <span id="page-3-0"></span>**Chapter 1**

# **PMontre-German**

#### <span id="page-3-1"></span>**1.1 PMontre V1.2**

PMontre V1.2 12/12/93) 1993 bei Pascal Pensa, FreeWare

Allgemeine :

Vorbedingung

Einleitung

WB Options

Shell Options Benützung :

Allgemeine

Alarm About... :

Autor

### <span id="page-3-2"></span>**1.2 Vorbedingungen**

Dieses Programm ist frei verteilig und ist unter Copyright Sie können also es frei kopieren und auf PD disketten verteilen, solange die Bezahlung ist nicht höher als Disketten- und Postkost.

Wenn sie dieses Programm verteilen wollen, muß diese Anleitung in dem Packet bleiben. Und:

> PMontre PMontre.info

PMontre.guide.E PMontre.guide.E.info PMontre.guide.F PMontre.guide.F.info PMontre.guide.G PMontre.guide.G.info Kein Änderung den Dateien ist möglich ohne meine Zustimmung. Die Kompression ist erlaubt (lha, zoo, etc...) Dieses Programme ist FreeWare. Sie haben kein Befehl, mir etwas zu schicken. Aber niemand hat das Gegenteil gesagt... (Ein Feierkalender ist lang einzutypen). Bugs, Frage, etc, können bei Briefe oder durch Internet gesendet sein.

#### <span id="page-4-0"></span>**1.3 Einleitung**

Dieses Programm ist eine x. Version von einer WB Uhr, und beträgt :

- einen französichen / deutschen / englishen Feierkalender,
- einen CHIP / FAST / TOTAL Arbeitsspeicher Fenster,
- ein digitales Style und andere gadgets.

Die Uhr :

- ist durch die ToolsTypes oder in dem Shell programmiertbar,
- kann sich auf einige PUBSCREEN öffnen,
- ist ein Commodity

PMontre braucht den System 2.0 oder höher

#### <span id="page-4-1"></span>**1.4 Worbench Options**

Die folgende ToolsTypes sind möglich :

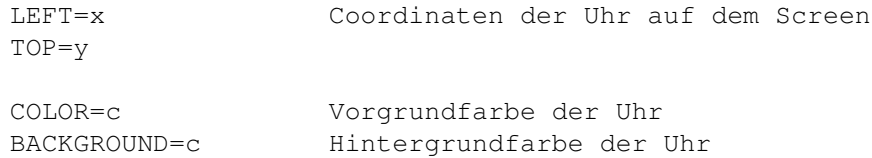

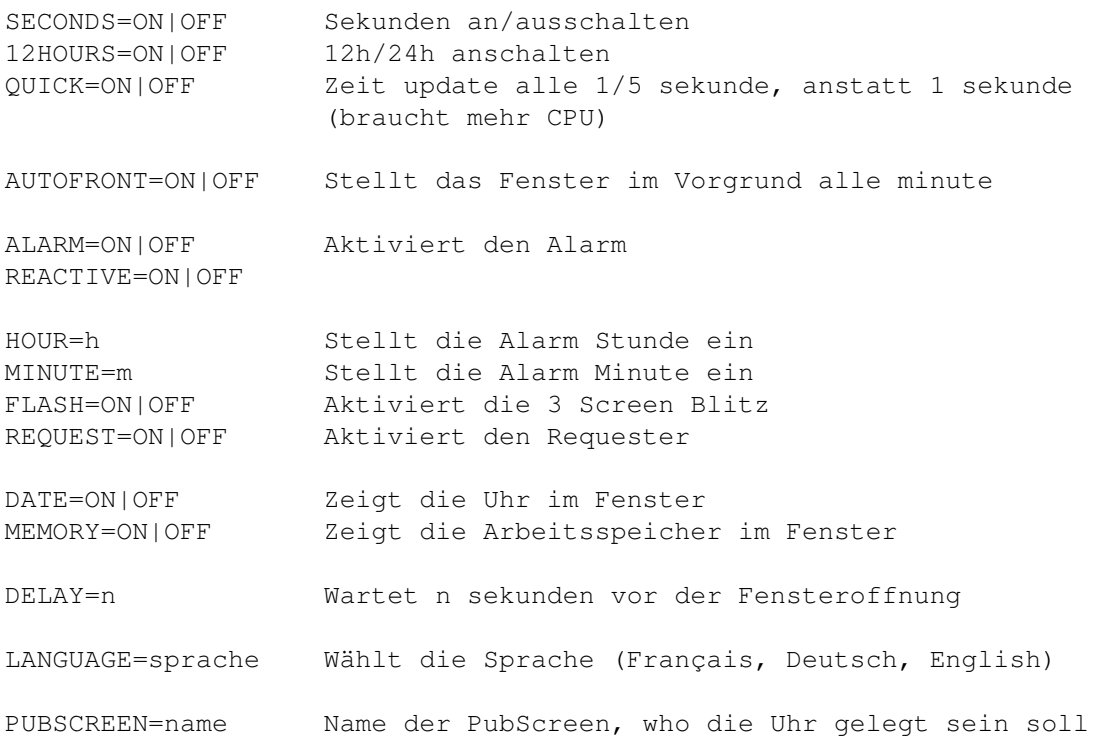

### <span id="page-5-0"></span>**1.5 Shell Options**

Die folgende Options sind unter dem Shell möglich :

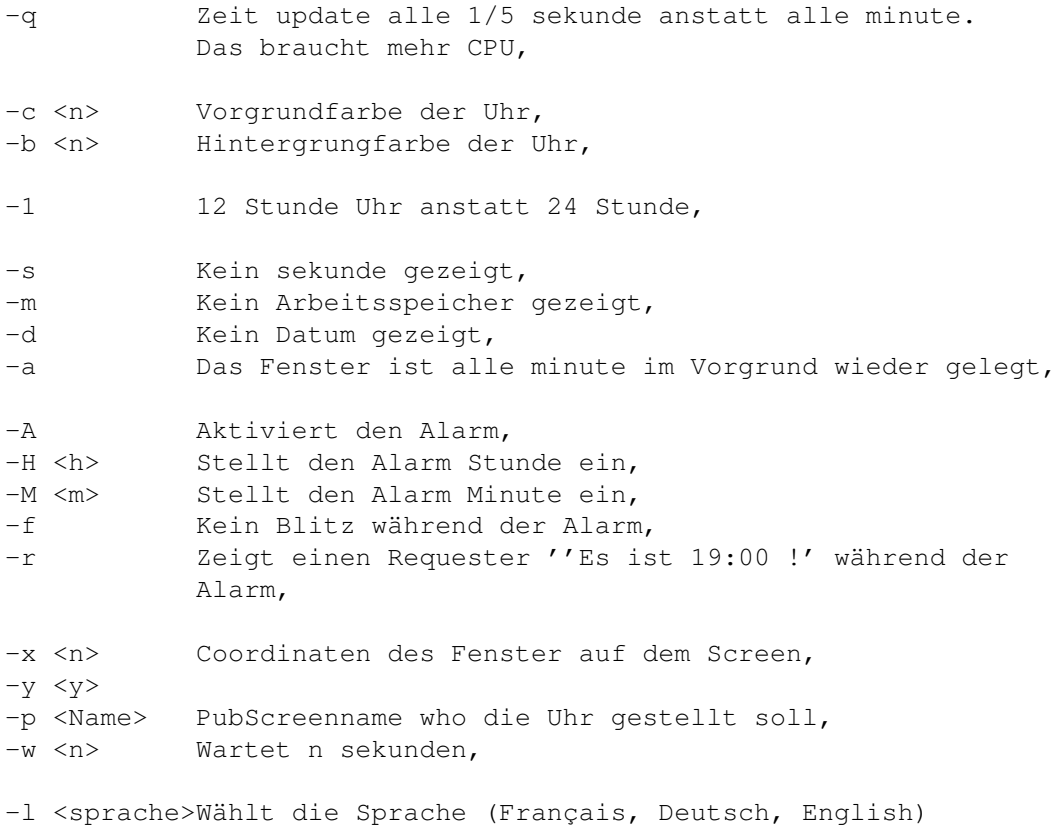

? oder -? Zeigt die Optionsliste

#### <span id="page-6-0"></span>**1.6 Benutzung**

Allgemeine :

Die Uhr ist ein grosses Gadget, auf dem mehrere Click mit der linke Maustaste ändert sich der Inhalt :

 Click : Uhr + Datum + Arbeitsspeicher Click : Uhr + Datum Click : Uhr + Arbeitsspeicher Click : Uhr allein Click : zurück zu 1ste Click ...

Um das Fenster umzusetzen, drücken die left Maustaste bis es grau wird. Lassen die Maustaste und ziehen das Fenster um, wohin sie wollen. Das Fenster ist nicht umgesetzt, während des Umsetzungs. Drücken noch einmal die left Maustaste, um dieses Modus zu lassen. (Das ist einfacher es zu tun, als zu erklären !)

DELAY lasst ihnen Zeit, um der Screen, who die Uhr aktiv legen soll, zu aktivieren. (Nur wenn sie kein PUBSCREEN gewählt haben)

PUBSCREEN erlaubt ihnen, einen PubScreen zu namen, wenn sie ihn kennen. Sonst nützen sie die DELAY Befehl. In alle Fälle muss die Uhr geschlossen sein, um die Application zu schliessen. Sonst der Screen wurde nicht mehr schliessen, ausser wenn sie einen ScreenX-like Programm nützen.

Wenn sie die originale WB Farben haben, der CHIP Arbeitsspeicher legt sich in der blaue Zone, und der FAST in der weisse Zone.

Wenn sie wollen, daß die Uhr irgendwo neben einer Screenseite liegt, aber sie kennen die Höhe und Breite nicht, typen sie nur einen grösseren Zahl :

PMontre -x 10000 -y 10000

Zum Beispiel wird diese Uhr immer unten links von einigen Screen. (Typen nicht mehr als 30000 ein :-) ).

Die Uhr hat immer den Topaz Font. Aber das Alarm Fenster benützt den laufenden Font.

Die Uhr kann Resident werden.

Dieses Programm ist ein Commodity. Sie können, wenn sie es wollen, Exchange nützen, um die Uhr zu schliessen oder die Alarm zu ändern.

#### <span id="page-6-1"></span>**1.7 Alarm**

#### Alarm :

Ich war entaüscht, wenn ich die WB Alarm sehe. Man mußt die Augen in dem Screen haben, um etwas zu sehen... Ich habe also 3 Warnungen gebildet :

- Das Uhr Fenster ist aktiv und in Vorgrund gelegt. Der Screen ist auch in Vorgrund gelegt.
- Drei Screen Blitz ( und Ton when sie den WB 3.0 haben ) können auschalten werden.
- Ein Requester mit 'Es ist 19:00 !' kann aktiviert sein.

Die Alarm ist automatisch ausgeschaltet ( nach dem Alarm, natürlich ! )

Um der Alarm einzustellen, aktivieren sie das Fenster und drücken die rechte Maustaste.

#### <span id="page-7-0"></span>**1.8 Autor, Dank**

Ich bin an dieser Adresse erreichbar :

Pascal PENSA **INTERNET** : pensa@taloa.unice.fr 20, Quai du Général Leclerc 13500 Martigues FRANCE

Vielen Dank an :

- Olivier ANH für der deutsche Übersetzung,

- alle Testers, die Kritik und Vorschlag gesendet haben.

Senden mir alle bugs oder kritik, und auch wenn sie einen neuen option wollen.